# <span id="page-0-0"></span>**Postup při vyplňování formuláře F\_OVZ\_SPOJ, který je předvyplněn historickými údaji z minulého ohlašovacího období**

# *Obsah:*

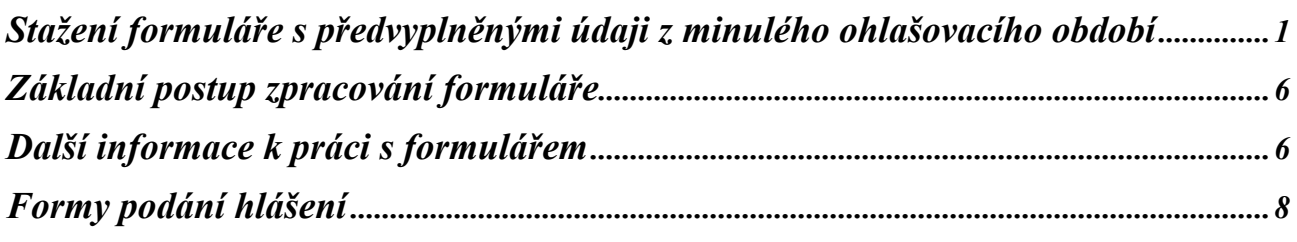

# **Stažení formuláře s předvyplněnými údaji z minulého ohlašovacího období**

**Provozovatel má přiděleny přihlašovací údaje do ISPOP a formulář stahuje na svém účtu.** 

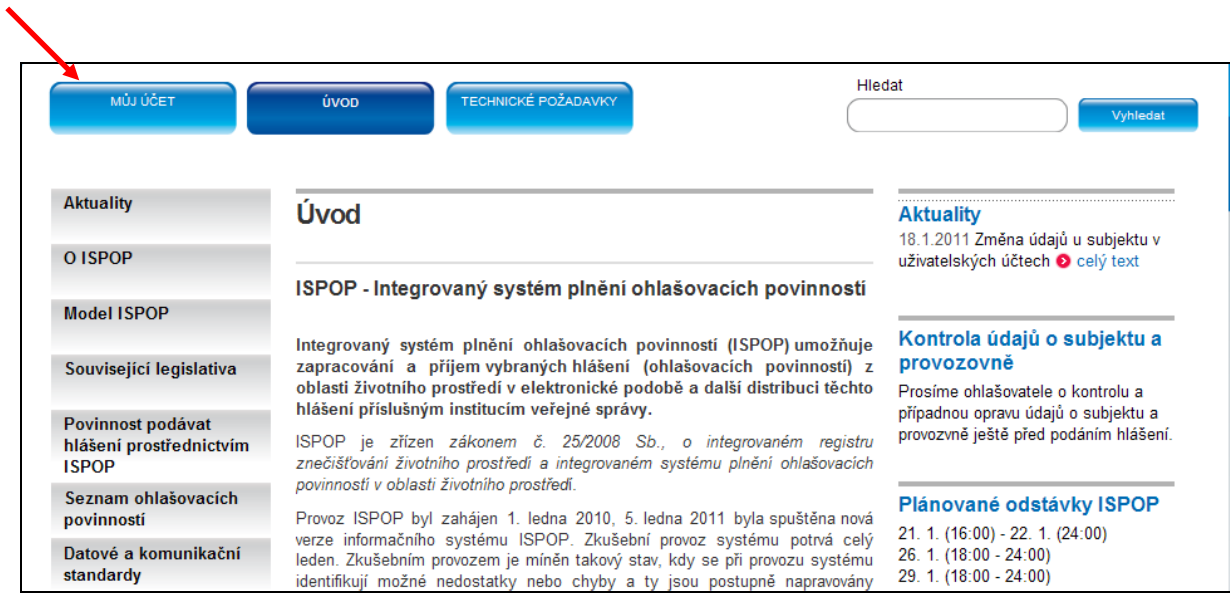

## Nabídku operací na účtu lze zobrazit kliknutím na tlačítko "+" (Rozbalit vše)

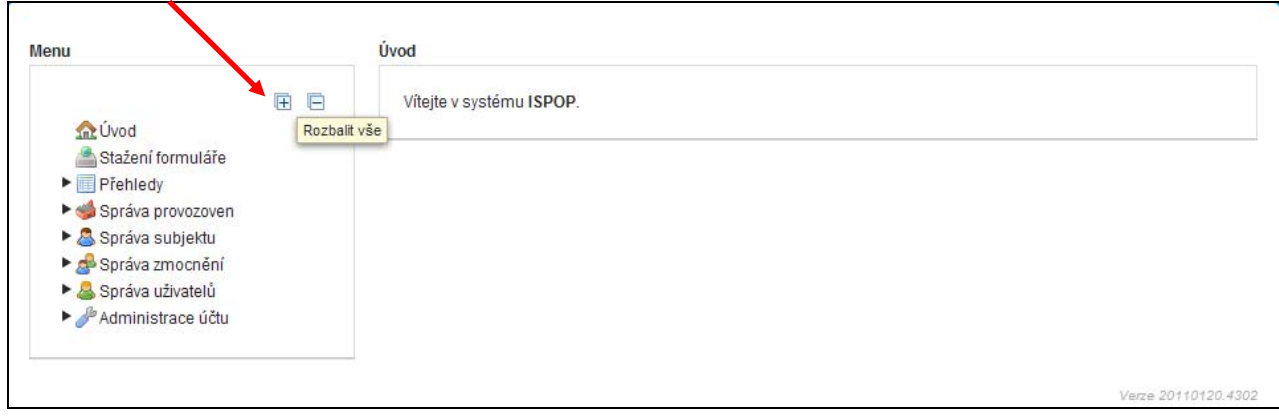

Z nabídky Stažení formuláře se provede stažení formuláře (viz následující postup).

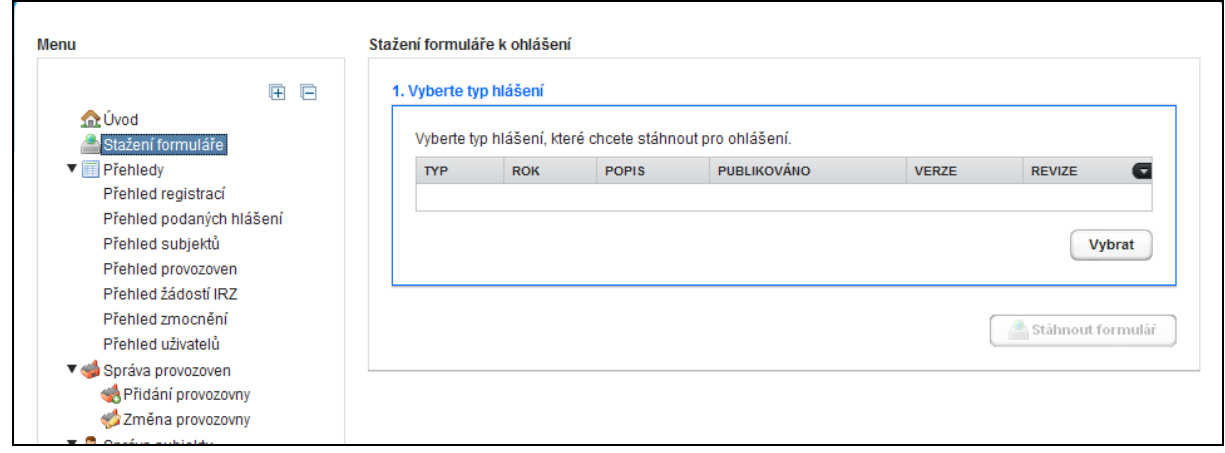

### Nejprve se v nabídce formulářů vybírá řádek označený F\_OVZ\_SPOJ.

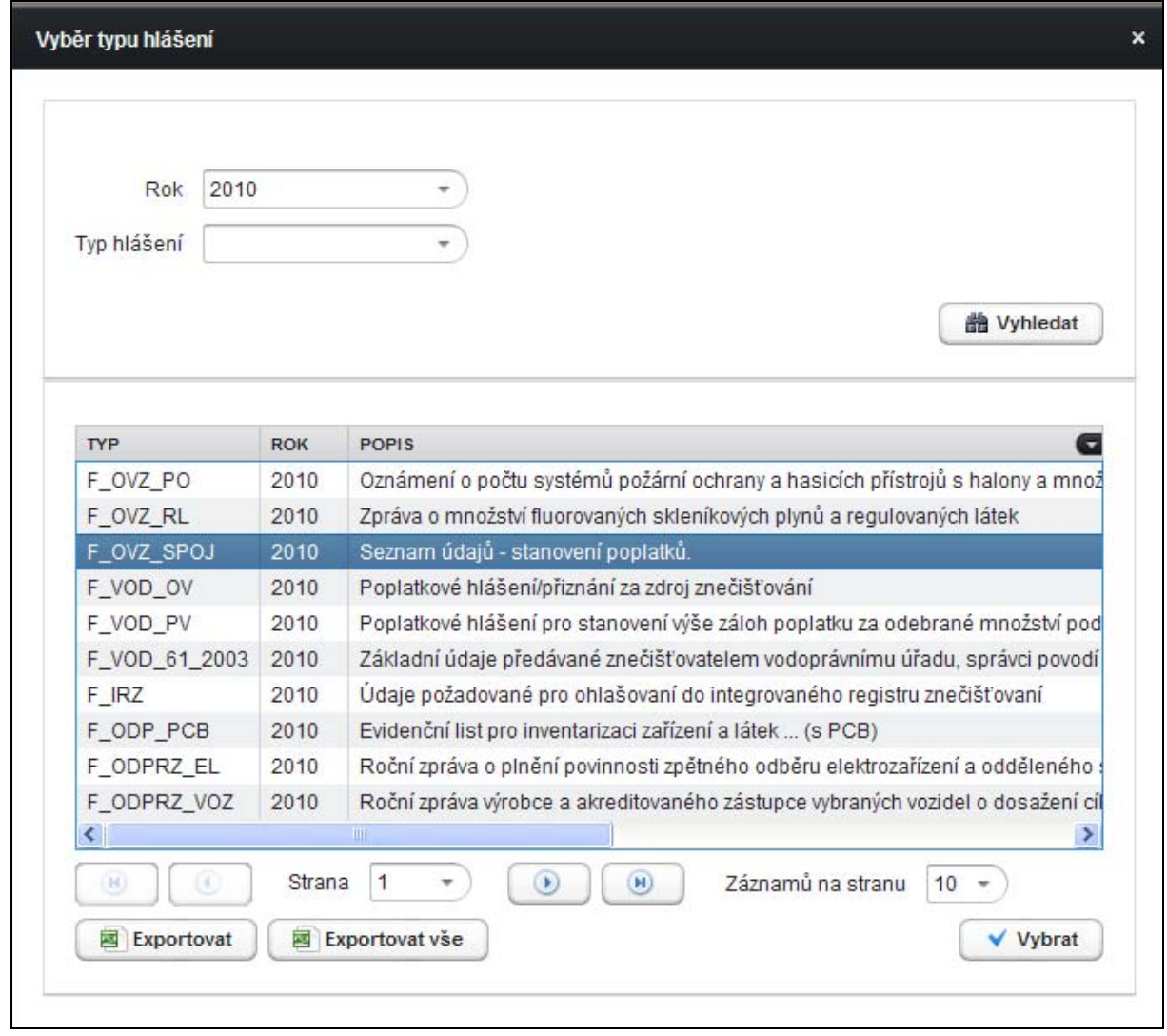

V nabídnutém seznamu se vybírá příslušný ohlašovatel (víc řádků s výběrem ohlašovatele mají v náhledu pouze zmocněnci, zajišťující podání hlášení pro několik subjektů).

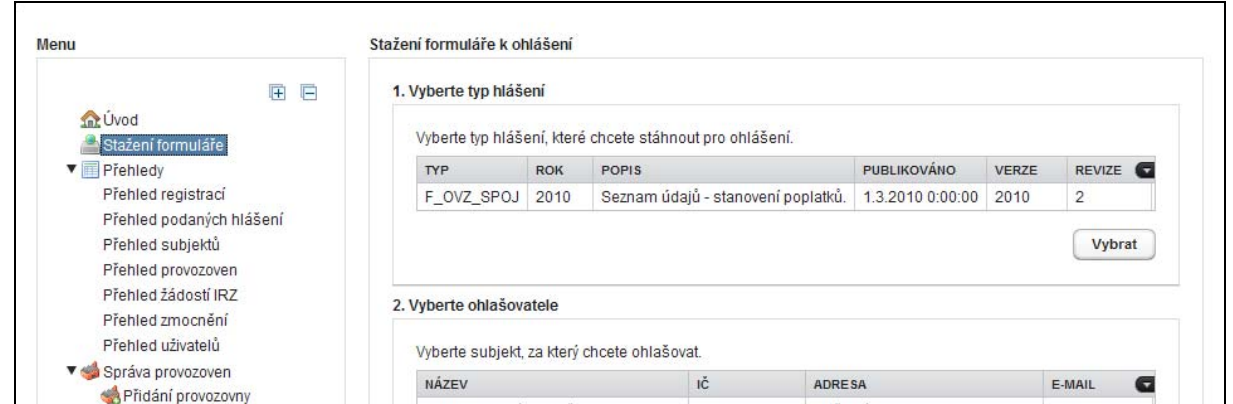

#### Následně se pomocí tlačítka Vybrat v oddíle "3. Vyberte provozovnu" zobrazí seznam provozoven ohlašovatele.

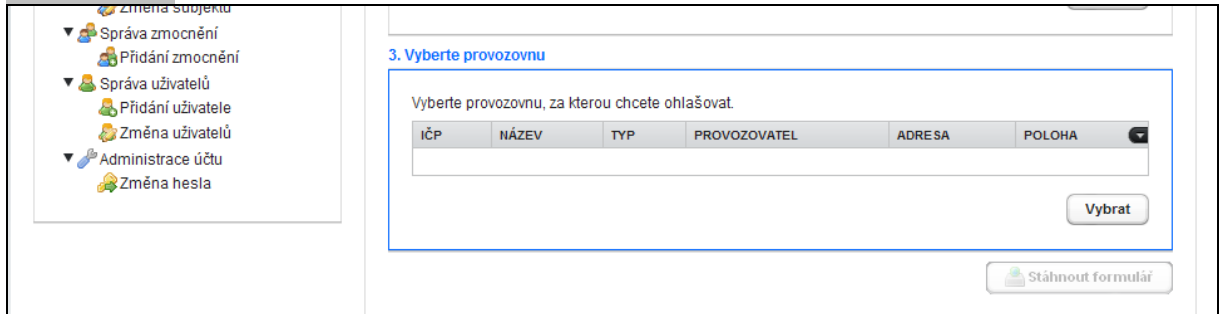

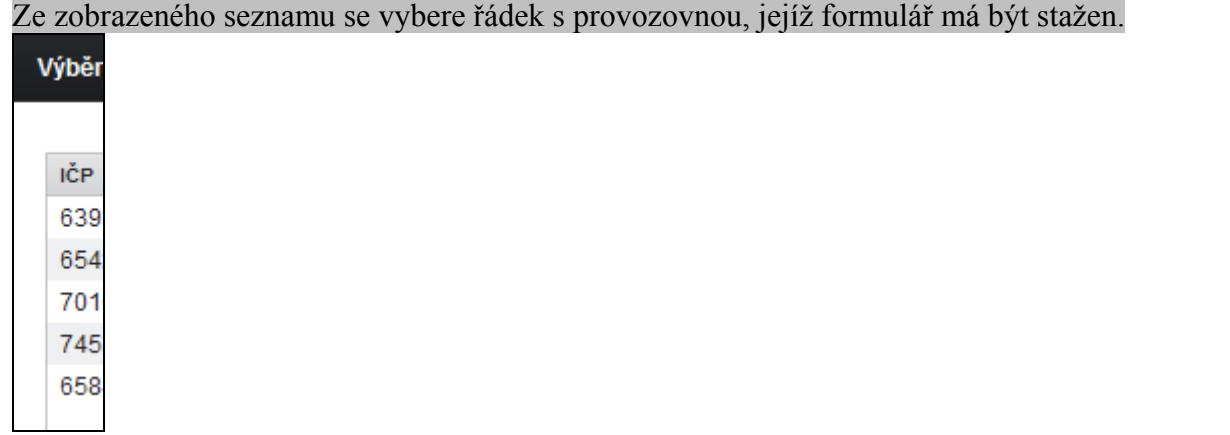

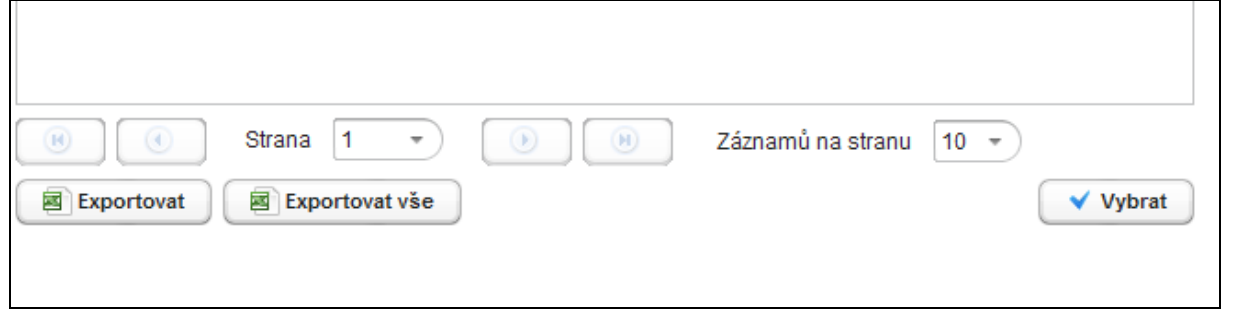

V nabídce Stáhnout formulář se pro vybranou provozovnu provede stažení formuláře F\_OVZ\_SPOJ

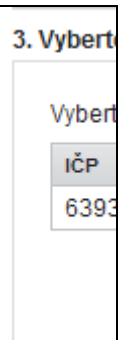

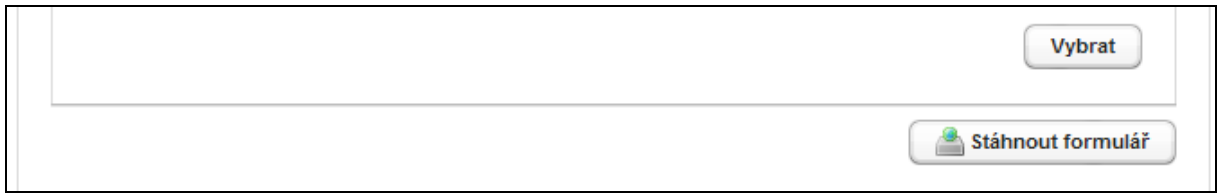

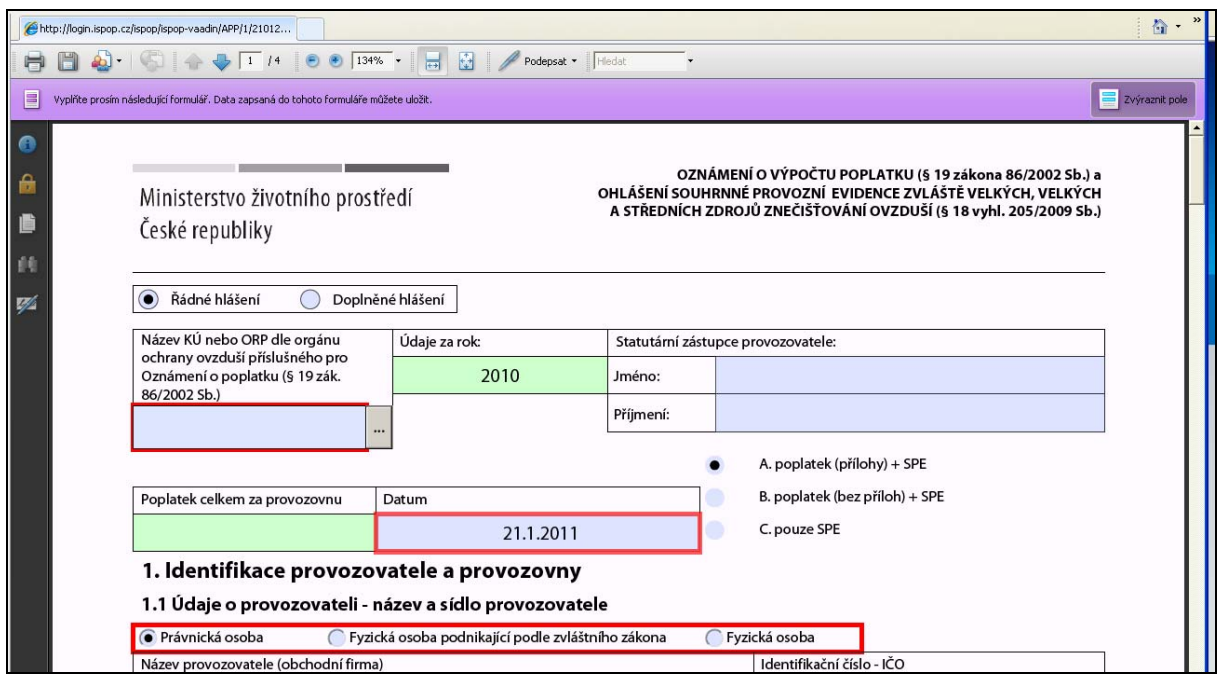

Ohlašovatelé mají na svých účtech při stažení formuláře F\_OVZ\_SPOJ možnost předvyplnit formulář historickými údaji z minulého ohlašovacího období.

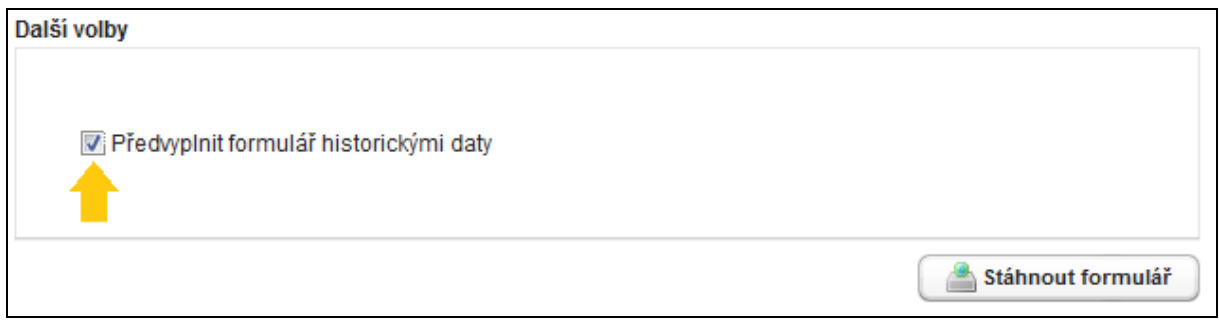

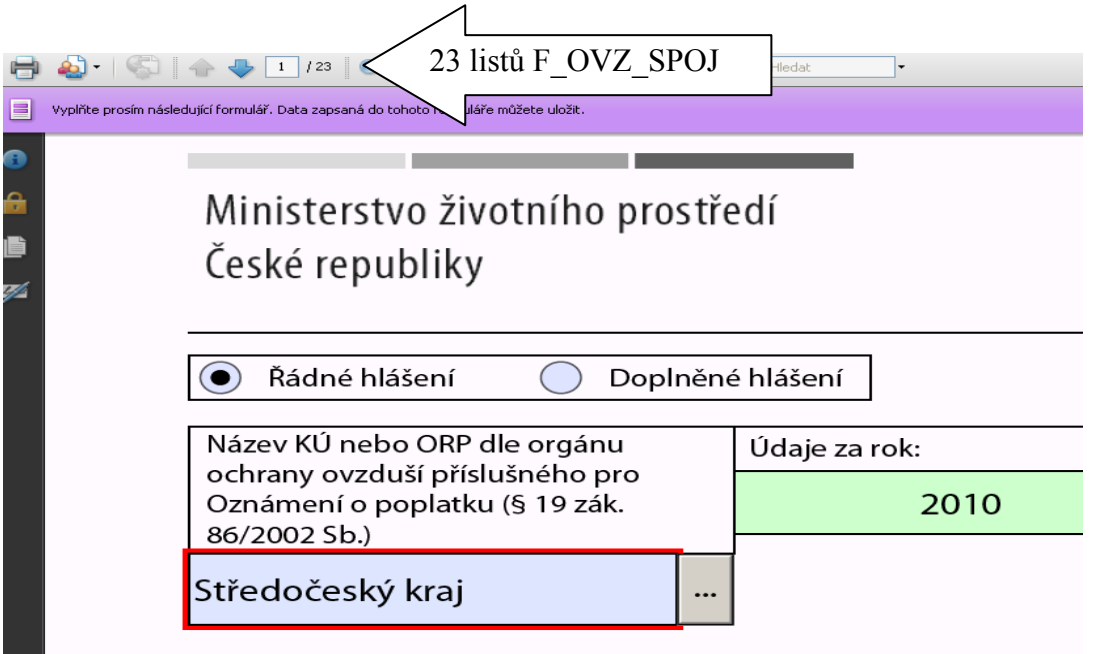

Stažený formulář doporučujeme následně uložit na disk jako PDF soubor v počítači pod názvem, pomocí nějž bude možné soubor jednoznačně identifikovat (*např. IČO\_IČP\_Název - příklad: 12345678\_654320011\_Kotelna Jižní Svahy.PDF*)

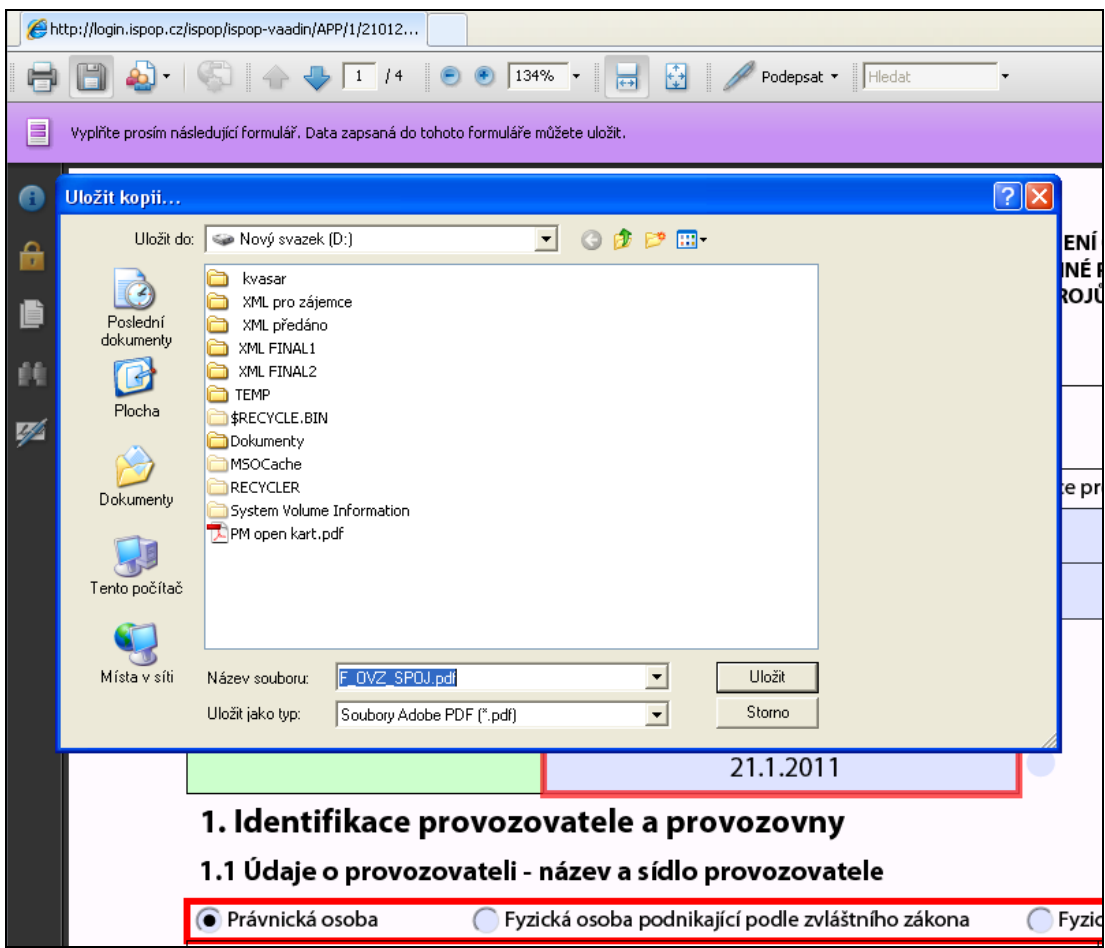

# <span id="page-5-0"></span>**Základní postup zpracování formuláře**

- 1. Kontrola údajů listu 1 a doplnění chybějící elektronické adresy, kontrola, oprava a doplnění dalších údajů (především ÚTJ, telefon, jméno zpracovatele a statutárního zástupce).
- 2. Kontrola skladby a číslování zdrojů na listech 2 a 3 a doplnění provozních údajů (provozní hodiny, paliva, výrobky, emise).
- 3. Kontrola a případná změna skladby zdrojů pro vložení poplatku za zdroje na listech 2.pokr. a 3.pokr. Údaje vložené z migrace nemusí v mnoha případech odpovídat skutečnému vymezení zdrojů pro poplatek dle § 19, odst. 8 a 10 zákona 86/2002 Sb.
- 4. Kontrola a doplnění údajů na listu 4, doplnění souřadnic a provozních hodnot, popř. změna výduchu na fiktivní výduch dle doporučení uvedených v návodu pro vyplnění SPE.
- 5. Vyplnění údajů o měření na listu 5 povinné je vyplnění posledního platného měření za každý zdroj, u nějž se provádí jednorázové autorizované měření podle § 9, odst. 2 zákona 86/2002 Sb.

Pokud je používán formulář bez předvyplněných údajů z minulého ohlašovacího období je postup zpracování odlišný a odpovídá obecnému [manuálu](http://www.chmi.cz/files/portal/docs/uoco/oez/emise/evidence/aktual/manual_F_OVZ_SPOJ.pdf) pro vyplnění formuláře F OVZ SPOJ.

## **Další informace k práci s formulářem**

**Podrobné informace o jednotlivých položkách odpovídajících obsahu souhrnné provozní evidence podle přílohy č. 7 k vyhlášce č. 205/2009 Sb. naleznete [zde](http://www.chmi.cz/files/portal/docs/uoco/oez/emise/evidence/aktual/Navod_SPE_2010.pdf) .** 

**Podrobné instrukce vyplnění formuláře F\_OVZ\_SPOJ naleznete [zde](http://www.chmi.cz/files/portal/docs/uoco/oez/emise/evidence/aktual/manual_F_OVZ_SPOJ.pdf) .** 

#### **Pokyny ke kontrole vyplněných údajů a provedení validace hlášení validaci naleznete [zde](http://www.chmi.cz/files/portal/docs/uoco/oez/emise/evidence/aktual/manual_VALIDACE.pdf) .**

Další text uvádí několik důležitých informací, kterým by měli ohlašovatelé věnovat pozornost při práci s předvyplněným formulářem:

- 1) Zkontrolovat, zda číslování zdrojů, zpoplatňovaných zdrojů, komínů/výduchů a měření ve formuláři F\_OVZ\_SPOJ odpovídá blokovému schématu provozovny.
- 2) Zkontrolovat a doplnit všechny **stálé údaje**. Pokud tyto údaje nebyly v minulém ohlašovacím období vyplněny nebo nebyl jejich převod technicky možný, nahradily se při převodu tzv. náhradními údaji, které nesmí ohlašovatel zapomenout změnit. Jedná se zejména o:
	- a) List 1 UTJ, kontaktní údaje zpracovatele, jméno a příjmení statutárního zástupce

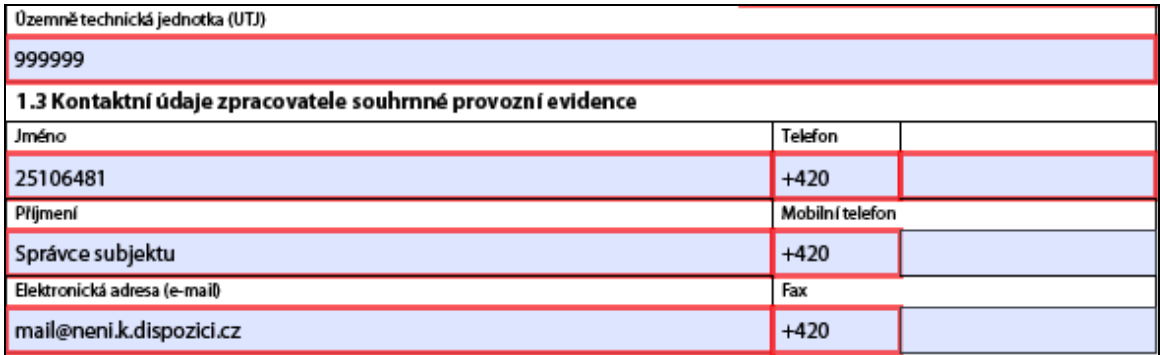

b) List 3 – názvy zdrojů a označení sektoru

|   | Pořadové číslo zdroje                                                                                      | 101 - 999    | 104                                   |                             | Provozní hodiny                              | [hod/rok] | $\overline{0}$ |  |  |
|---|----------------------------------------------------------------------------------------------------|--------------|---------------------------------------|-----------------------------|----------------------------------------------|-----------|----------------|--|--|
|   | Kategorie zdroje                                                                                           | ZV, V, S     |                                       | Velký                       |                                              |           |                |  |  |
|   | Označení sektoru                                                                                           | číselník SEK | <b>BA</b><br>Aplikace nátěrových hmot |                             |                                              |           |                |  |  |
| 4 | Název zdroje dle příl. č. 1 a 2 nařízení vlády<br>č. 615/2006 Sb. nebo příl. č. 2 vyhlášky č. 355/2002 Sb. |              | 200000                                |                             | Zdroje nevyjmenované - bez spalování palival |           |                |  |  |
|   | Doplňující název zdroje (povinný pro zdroje dle § 3 odst. 2   <br>NV 615/2006 Sb.)                         |              |                                       | Listr - mazání a vypalování |                                              |           |                |  |  |

c) List 4 – zeměpisné souřadnice, parametry výduchu/komínu, časový režim

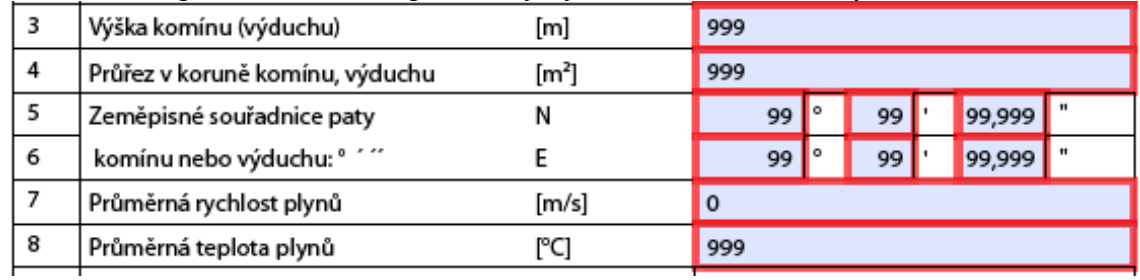

3) Zkontrolovat a doplnit všechny proměnné údaje. Některé z těchto údajů byly z technických důvodů nahrazeny tzv. náhradními údaji, tvořených číslicí 9. Jedná se zejména o:  $\lambda$  List 2

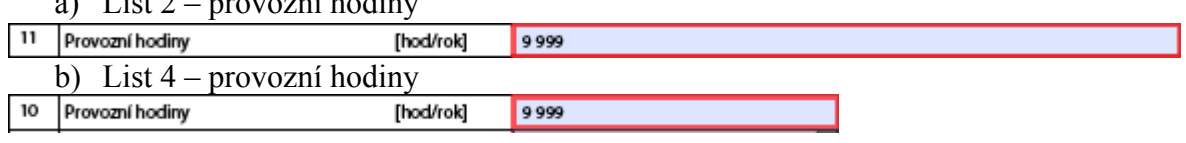

4) Pokud byly v minulém ohlašovacím období vykazovány emise "dalších znečišťujících látek", mohlo se stát, že jejich názvy nebyly převedeny do formuláře F\_OVZ\_SPOJ všechny nebo mohlo dojít k záměně názvů. Je to způsobeno tím, že v minulém ohlašovacím období nebyl k dispozici číselník těchto dalších znečišťujících látek.

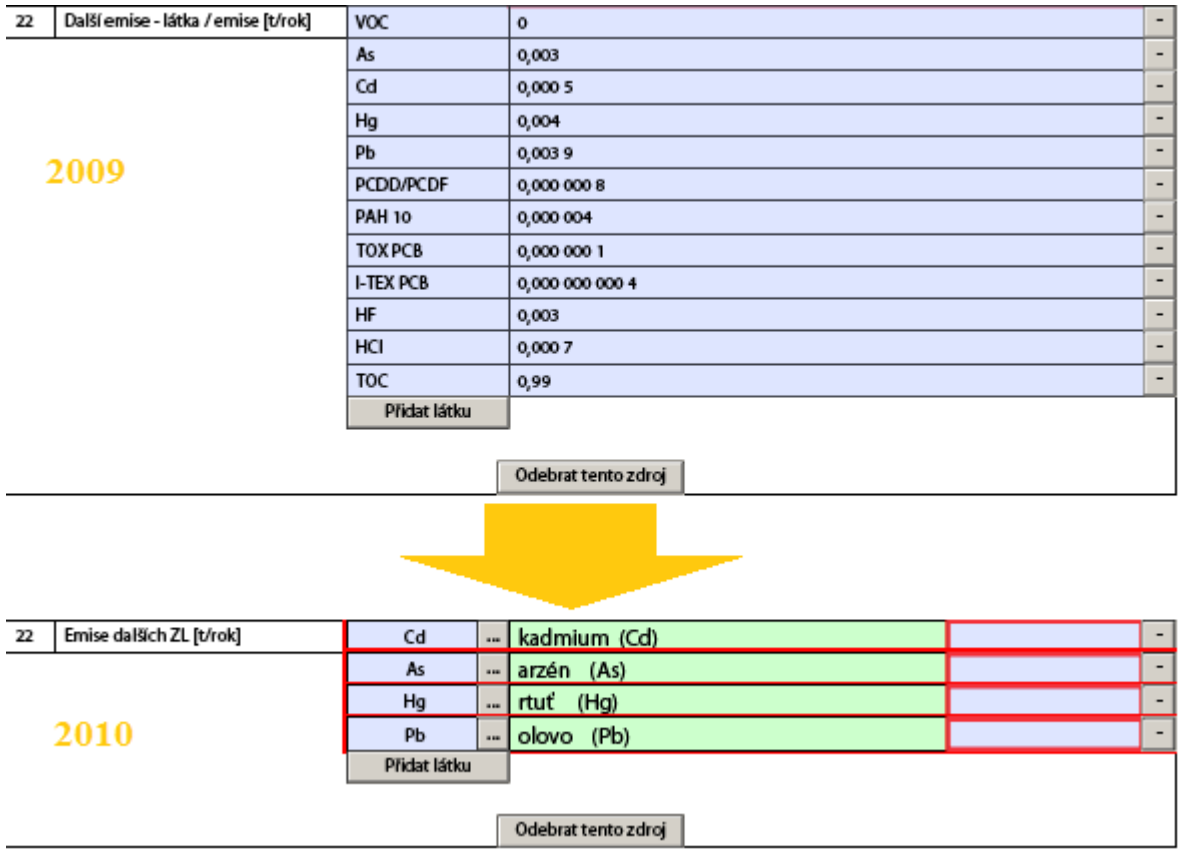

<span id="page-7-0"></span>5) Pokud byly v minulém ohlašovacím období vykázány emise "dalších znečišťujících látek" u některého ze zdrojů, došlo při převodu dat k tomu, že se tyto látky přenesly i do části 4 komíny/výduchy, i když v případě vazby "jeden zdroj – jeden komín/výduch" není v souladu s návodem povinné tyto emise znovu vyplňovat. V takovém případě doporučujeme tyto údaje smazat pomocí tlačítka Odebrat látku" podle uvedeného příkladu<sup>.</sup>

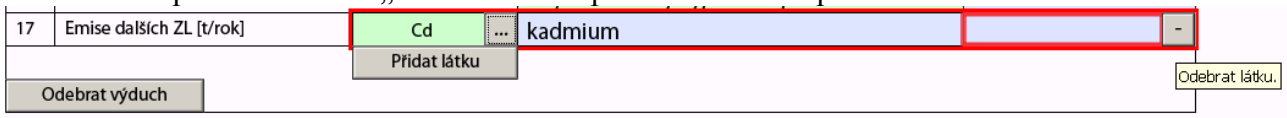

## **Formy podání hlášení**

Následující přehled zahrnuje formáty podaných hlášení i komunikační kanály. Pokud jsou součástí formuláře soubory vložené do vyhrazených polí na Listu 1, Listu 2. pokr a Listu 3. pokr., je nezbytné podávat hlášení ve formátu PDF (to neznamená nascanované výtisky!). Pokud nejsou soubory přiloženy, lze volit jak formát PDF, tak XML.

Odeslání přímo z formuláře Adobe uloženého na počítači nebo přímo při práci na webu ISPOP

1. Po vyplnění údajů proveďte kontrolu vyplnění pomocí tlačítka "On-line kontrola". Na displeji se zobrazí výsledek kontroly hlášení.

2. Po provedení on-line kontroly může ohlašovatel, který je držitelem platného kvalifikovaného certifikátu, formulář elektronicky podepsat.

3. Po zmáčknutí tlačítka "Odeslat on-line" je formulář ve formátu PDF odeslán na server ISPOP.

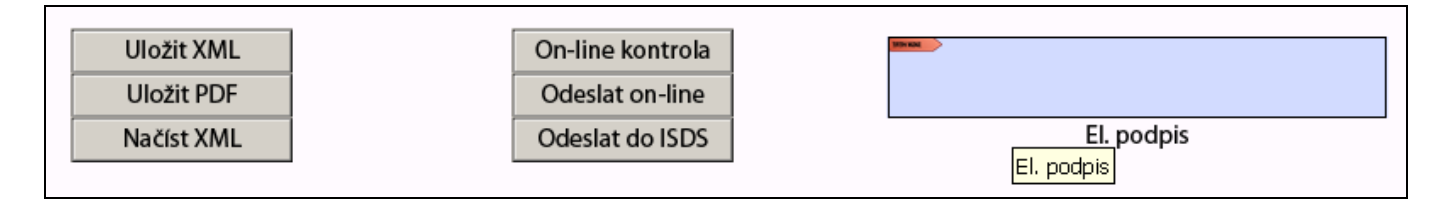

Odeslání z vlastní datové schránky\*

1. Soubor s formulářem ve formátu PDF (XML) uložte po provedení kontroly na pevný disk v počítači a tento soubor odešlete přímo z Vaší datové schránky do speciální datové schránky zřízené pro ISPOP s názvem **"ISPOP (Ministerstvo životního prostředí)", zkratka (ID): 5eav8r4**.

#### Odeslání na e-podatelnu ISPOP\*

Pro zaslání je možné využít také e-podatelnu a zaslat formulář po provedení kontroly jako PDF (XML) soubor na elektronickou adresu posta $@c$ enia.cz.

*\* Odeslání hlášení F\_OVZ\_SPOJ za několik provozoven v souboru typu .ZIP, .ARJ, .RAR apod. neodpovídá požadavku § 4 odst. 3 zákona 25/2008 Sb. na podání hlášení v datovém standardu (datový standard popisuje datovou strukturu tj. šablona xsd a datový formát tj. xml elektronického dokumentu).*